## **Actividad: OPERACIONES CON EL SISTEMA OPERATIVO**

Realizar los siguientes ejercicios:

- 1. Crear un acceso directo para **Mi PC**.
- 2. Organizar por nombre los iconos del escritorio.
- 3. Organizar por tipo los iconos del escritorio.
- 4. Activar o desactivar la organización de los iconos del escritorio.
- 5. Crear un acceso directo para el **Bloc de Notas**.
- 6. Crear en el escritorio una nueva carpeta con tu nombre.
- 7. Dentro de dicha carpeta, realizar el siguiente árbol de carpetas.

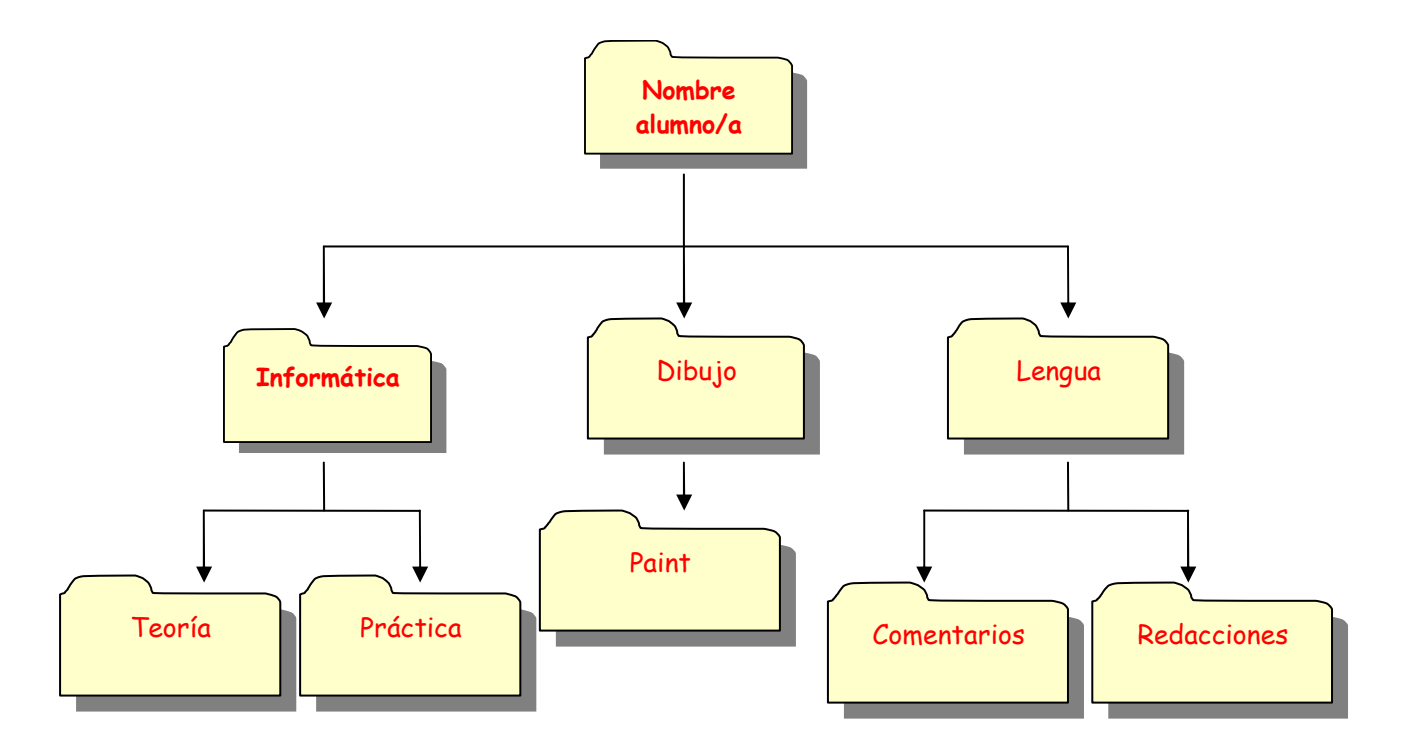

- 8. Abrir la aplicación del **Bloc de Notas**.
- 9. Introducir el siguiente texto en el **Bloc de Notas**, guárdalo con el nombre de **teoría**  dentro de la carpeta **Teoría**:

**"Bloc de notas es un editor de texto básico que puede utilizar para crear documentos sencillos. El uso más común de Bloc de notas consiste en presentar o modificar archivos de texto (.txt)"** 

- 10. Añadir dentro de la carpeta **Práctica** un acceso directo a la **calculadora (**MODO ESTANDAR**)**.
- 11. Añadir dentro de la carpeta **Práctica** un acceso directo a la **calculadora (**MODO CIENTÍFICA**)**.
- 12. Abrir el Programa Paint y crea un dibujo con el nombre **P1**. Guarda este dibujo en la carpeta **Paint**.
- 13. Crear, dentro de tu carpeta, un acceso directo para **Libreta de direcciones**.
- 14. Abrir la aplicación de **Libreta de direcciones**.
- 15. Crear un nuevo contacto con tus datos personales.
- 16. Borrar el acceso directo a la **Libreta de direcciones.**